# (CAS (ةانقلاب ةطبترملا تاراشإلا عم VoIP J.

### المحتويات

[المقدمة](#page-0-0) [المتطلبات الأساسية](#page-0-1) [المتطلبات](#page-0-2) [المكونات المستخدمة](#page-1-0) [المنتجات ذات الصلة](#page-1-1) [الاصطلاحات](#page-1-2) [إرسال إشارات CCS 1:T و CAS](#page-1-3) **[CCS](#page-1-4) [CAS](#page-1-5)** [التكوين](#page-2-0) [الرسم التخطيطي للشبكة](#page-2-1) [التكوينات](#page-2-2) [التحقق من الصحة](#page-4-0) [استكشاف الأخطاء وإصلاحها](#page-4-1) [أوامر استكشاف الأخطاء وإصلاحها](#page-4-2) [معلومات ذات صلة](#page-4-3)

### <span id="page-0-0"></span>المقدمة

يوضح هذا المستند التكوينات اللازمة للموجهين في المخطط هنا للاتصال من خلال VoIP والإشارات المرتبطة بالقناة .T1 عبر) CAS)

من المهم ملاحظة أنه في التكوين في هذا المستند، يتم توصيل الموجهين من الخلف إلى الخلف عبر مقطع IP. في معظم الطوبولوجيا، يمكن أن توجد الموجهات التي تدعم الصوت في أي مكان. عادة، يتم توصيل الموجهات الصوتية من خلال اتصال الشبكة المحلية (LAN (بموجهات أخرى متصلة بشبكة WAN. من المهم ملاحظة ذلك لأنه إذا لم تكن الموجهات الصوتية متصلة عبر خط مستأجر، فسيتم تكوين جميع أوامر تكوين اتصال WAN على الموجهات التي يتم توصيلها بشبكة WAN، وليس على الموجهات الصوتية، كما هي في التكوينات المدرجة هنا.

يستخدم مثال التكوين هذا موجهات السلسلة 3640 <u>[Cisco](//www.cisco.com/en/US/products/hw/routers/ps274/ps278/index.html) AS5300</u> وCisco AS5300. كما يمكن إستخدام هذه التكوينات لموجهات السلسلة [2600 من Cisco.](//www.cisco.com/en/US/products/hw/routers/ps259/index.html)

## <span id="page-0-1"></span>المتطلبات الأساسية

### <span id="page-0-2"></span>المتطلبات

قبل تكوين موجه Cisco لاستخدام VoIP، يوصى بفهم مفاهيم ميزات جودة الخدمة (QoS (في برنامج Cisco IOS®. لمعرفة المزيد حول ميزات جودة الخدمة، ارجع إلى [قوائم الانتظار وتشكيل حركة مرور البيانات والتصفية](//www.cisco.com/en/US/products/ps6537/products_ios_sub_category_home.html) وإرسال <u>[إشارات جودة الخدمة](//www.cisco.com/en/US/products/ps6537/products_ios_sub_category_home.html)</u> من <u>صفحة جودة الخدمة CISCO IOS</u> على العنوان Cisco.com.

### <span id="page-1-0"></span>المكونات المستخدمة

تستند المعلومات الواردة في هذا المستند إلى إصدارات البرامج والمكونات المادية التالية:

- الموجهات من السلسلة 2600 و 3640 من Cisco
	- Cisco AS5300 •
- برنامج IOS الإصدار 12.2(19) من Cisco الذي يعمل على الموجهات

تم إنشاء المعلومات المُقدمة في هذا المستند من الأجهزة الموجودة في بيئة معملية خاصة. بدأت جميع الأجهزة المُستخدمة في هذا المستند بتكوين ممسوح (افتراضي). إذا كنت تعمل في شبكة مباشرة، فتأكد من فهمك للتأثير المحتمل لأي امر قبل استخدامه.

#### <span id="page-1-1"></span>المنتجات ذات الصلة

يمكن إستخدام هذا التكوين مع موجهات سلسلة 3600 Cisco التي تحتوي على موجه -xMFT-VWIC ،HDV-NM 1T، ويمكن أن تتم إضافتها إلى محول PBX.

#### <span id="page-1-2"></span>الاصطلاحات

للحصول على مزيد من المعلومات حول اصطلاحات المستندات، ارجع إلى [اصطلاحات تلميحات Cisco التقنية.](//www.cisco.com/en/US/tech/tk801/tk36/technologies_tech_note09186a0080121ac5.shtml)

## <span id="page-1-3"></span>إرسال إشارات CCS 1:T و CAS

يوفر إرسال الإشارات في عالم الخدمات الهاتفية وظائف مثل الإشراف على حالة خطوط الإعلان، وأجهزة التنبيه عندما تحاول مكالمة الاتصال، وتوجيه المعلومات ومعالجتها.

هناك نوعان مختلفان من معلومات الإرسال داخل عالم 1T:

- إشارات القناة العمومية (CCS(
	- CAS •

### <span id="page-1-4"></span>**CCS**

CCS هو إرسال معلومات الإشارات من نطاق المعلومات. وأكثر أشكال هذا النوع من الإشارات بروزا واستخداما على نطاق واسع هو ISDN. أحد عيوب إستخدام واجهة المعدل الأساسي (PRI (لشبكة ISDN هو إزالة أحد قنوات 0DS، أو القناة الصوتية، في هذه الحالة لاستخدام الإشارات. لذلك، يتلقى واحد s0DS 23 1T، أو channels-B لبيانات المستخدم، و 0DS، أو channel-D لإرسال الإشارات. من الممكن التحكم في العديد من PRIs باستخدام قناة D واحدة لكل منها باستخدام "الإشارات المرتبطة" (NFAS (غير التابعة للمرفق،. لذلك، يمكنك تكوين PRI الأخرى في مجموعة NFAS لاستخدام كل s0DS الأربعة والعشرين كقنوات B. يضمن إستخدام إرسال إشارات PRI الحد الأقصى لمعدلات الاتصال الممكنة، وخاصة مع ظهور 56 ألف جهاز مودم. يوضح هذا قدرة القناة الواضحة ل ISDN.

ومن بين العيوب الأخرى التي ينطوي عليها إستخدام إحتجاز وتخزين الكربون في الطبولوجيا أعلاه أن تبادل الفروع الخاصة (PBX (يحتاج إلى بطاقة PRI رقمية من نوع 1T. وهذا أكثر تكلفة من بطاقة إرسال إشارات RecEive و M&E (TransMit(. يتم إستخدام بطاقة إرسال إشارات M&E في نفس المخطط أعلاه إذا قمت بتشغيل CAS بين .PBX و AS5300

#### <span id="page-1-5"></span>**CAS**

CAS هو إرسال معلومات الإشارات داخل نطاق المعلومات، أو إرسال الإشارات داخل النطاق. وهذا يعني أن الإشارات الصوتية تنتقل على نفس الدوائر مثل حالة الخط وعنوان وإشارات التنبيه. ونظرا لوجود 24 قناة على سطر 1T كامل، يتداخل CAS مع حزم الإشارات داخل الحزم الصوتية. لذلك، هناك أربعة وعشرون قناة كاملة لاستخدامها في التعبير عن العلامة التجارية.

تتوفر أنواع مختلفة من إرسال إشارات CAS في عالم 1T. وأكثر الأشكال شيوعا لإرسال إشارات CAS هي إرسال إشارات الاسترجاع والجدول الأساسي والإشارات إلى M&E. يتمثل أكبر عيوب إرسال إشارات CAS في أن الشبكة تستخدم وحدات بت من حزم IP الخاصة بالمعلومات، مثل الحزم الصوتية، لتنفيذ وظائف إرسال الإشارات. غالبا ما يشار إلى إرسال إشارات CAS باسم إرسال إشارات البت المسروقة.

لا يعد CAS الخيار الأمثل عند محاولة تحقيق أعلى معدلات اتصال ممكنة بأجهزة المودم. تتميز معظم أجهزة المودم بميزة التكيف مع جودة الإشارة، كما لاتزال توفر إتصالات عالية السرعة يمكن الاعتماد عليها. ومع ذلك، فإن إستخدام 56 جهاز مودم K على خطوط CAS يسقط سرعات الاتصال بنحو 2 ك في إتجاه تدفق الاتصال، لكل خط يستخدم إشارات CAS.

## <span id="page-2-0"></span>التكوين

في هذا القسم، تُقدّم لك معلومات تكوين الميزات الموضحة في هذا المستند.

ملاحظة: للعثور على معلومات إضافية حول الأوامر المستخدمة في هذا المستند، أستخدم [أداة بحث الأوامر](//tools.cisco.com/Support/CLILookup/cltSearchAction.do) [\(للعملاء](//tools.cisco.com/RPF/register/register.do) المسجلين فقط).

### <span id="page-2-1"></span>الرسم التخطيطي للشبكة

يستخدم هذا المستند إعداد الشبكة الموضح في هذا الرسم التخطيطي:

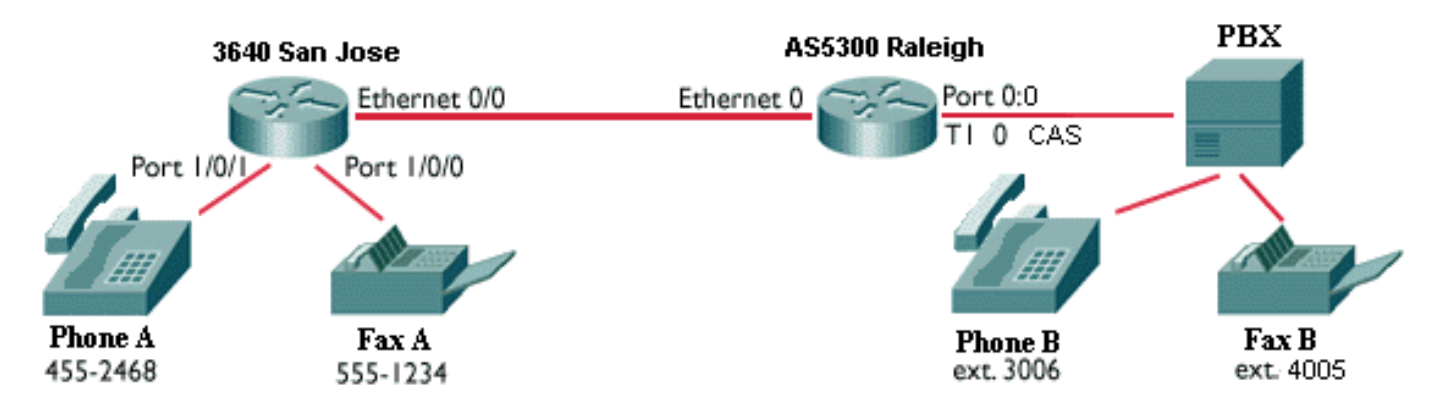

ملاحظة: لا توجد جودة خدمة مطبقة في التكوينات هنا. وهذه التكوينات هي لأغراض توضيحية. تحتاج إلى تنفيذ ميزات جودة الخدمة (QoS (حسب الحاجة في حالة الشبكة.

### <span id="page-2-2"></span>التكوينات

يستخدم هذا المستند التكوينات الموضحة هنا:

- سان خوسيه 3640 من Cisco
	- Cisco AS5300 Rali ●

#### سان خوسيه 3640 من Cisco

```
sanjose3640A#show run
...Building configuration
```
:Current configuration

!

! version 12.2 service timestamps debug datetime msec service timestamps log datetime msec ! hostname sanjose3640 ! ! no ip subnet-zero ! ! ! ! [voice-port 1/0/0](//www.cisco.com/en/US/docs/ios/12_3/vvf_r/vrg_v1_ps1839_TSD_Products_Command_Reference_Chapter.html#wp1026182) ! voice-port 1/0/1 ! [dial-peer voice 1](//www.cisco.com/en/US/docs/ios/12_3/vvf_r/vrg_d1_ps1839_TSD_Products_Command_Reference_Chapter.html#wp1288993) [pots](//www.cisco.com/en/US/docs/ios/12_3/vvf_r/vrg_d1_ps1839_TSD_Products_Command_Reference_Chapter.html#wp1288993) *!--- This POTS dail-peer configures the dial plan for Phone A.* destination-pattern 4552468 port 1/0/1 ! [dial-peer voice 2 voip](//www.cisco.com/en/US/docs/ios/12_3/vvf_r/vrg_d1_ps1839_TSD_Products_Command_Reference_Chapter.html#wp1288993) *!--- This VoIP dial-peer configures the dial plan for the !--- outbound calls to the PSTN.* destination-pattern 3006 session target ipv4:10.2.1.2 ! dial-peer voice 3 pots destinationpattern 5551234 port 1/0/0 ! dial-peer voice 4 voip destination-pattern 4005 session target ipv4:10.2.1.2 ! ! interface Ethernet0/0 ip address 10.2.1.1 255.255.255.0 no ip directed-broadcast ! ! ip classless no ip http server ! ! end Cisco AS5300 Rali AS5300#**show run** ...Building configuration :Current configuration ! version 12.2 service timestamps debug datetime msec service timestamps log datetime msec ! hostname AS5300 ! ! ! ! [controller T1 0](//www.cisco.com/en/US/docs/ios/12_2/interface/command/reference/irfacces.html#wp1118464) framing esf clock source line primary linecode b8zs [ds0-group 0 timeslots 1-24 type e&m-fgb](//www.cisco.com/en/US/docs/ios/12_3/vvf_r/vrg_d1_ps1839_TSD_Products_Command_Reference_Chapter.html#wp1320041) [dtmf dnis](//www.cisco.com/en/US/docs/ios/12_3/vvf_r/vrg_d1_ps1839_TSD_Products_Command_Reference_Chapter.html#wp1320041) *!--- From Cisco IOS Software Release 12.0(5)T and later, !--- the command* **cas-group** is renamed **ds0 group** !--- on the Cisco AS5300 and Cisco 2600 series and Cisco 3600 series !--- routers. Some keyword .modifications are implemented ! ! ! [dial-peer voice 1 voip](//www.cisco.com/en/US/docs/ios/12_3/vvf_r/vrg_d1_ps1839_TSD_Products_Command_Reference_Chapter.html#wp1288993) destination-pattern 4552468 session target ipv4:10.2.1.1 ! dial-peer voice 2 pots destination-pattern 3... [direct-inward-dial](//www.cisco.com/en/US/docs/ios/12_3/vvf_r/vrg_d1_ps1839_TSD_Products_Command_Reference_Chapter.html#wp1289151) *!--- If this dial-peer is matched, the inbound router is put in DID mode.* port 0:0 prefix 3 ! dial-peer voice 3 voip

destination-pattern 5551234 session target ipv4:10.2.1.1

direct-inward-dial port 0:0 prefix 4 ! ! [voice-port 0:0](//www.cisco.com/en/US/docs/ios/12_3/vvf_r/vrg_v1_ps1839_TSD_Products_Command_Reference_Chapter.html#wp1026182) *!--- Syntax of "***voice-port**" command when you configure ds0-group is !--- **voice-port controller-number:ds0-group**

! dial-peer voice 4 pots destination-pattern 4...

```
.number
```

```
interface Ethernet0
ip address 10.2.1.2 255.255.255.0 
                                     !
                                     !
                                    !
                                  end
```
# <span id="page-4-0"></span>التحقق من الصحة

لا يوجد حاليًا إجراء للتحقق من صحة هذا التكوين.

# <span id="page-4-1"></span>استكشاف الأخطاء وإصلاحها

يوفر هذا القسم معلومات أستكشاف أخطاء التكوين وإصلاحها.

<span id="page-4-2"></span>أوامر استكشاف الأخطاء وإصلاحها

يتم دعم بعض أوامر **العرض** بواسطة <u>[أداة مترجم الإخراج](https://www.cisco.com/cgi-bin/Support/OutputInterpreter/home.pl) [\(العملاء المسجلون](//tools.cisco.com/RPF/register/register.do)</u> فقط). وهذا يتيح لك عرض تحليل مخرج الأمر show.

ملاحظة: قبل إصدار أوامر debug، راجع [المعلومات المهمة في أوامر تصحيح الأخطاء.](//www.cisco.com/en/US/tech/tk801/tk379/technologies_tech_note09186a008017874c.shtml)

- <u>debug voip ccapi inout -</u> يستخدم لتتبع مسار التنفيذ من خلال واجهة برنامج تطبيق التحكم في المكالمات (API(. يعمل واجهة برمجة التطبيقات (API (كواجهة بين تطبيق جلسة الاتصال والبرنامج الأساسي الخاص بالشبكة. أستخدم الإخراج من هذا الأمر لفهم كيفية معالجة المكالمات بواسطة الموجه.
	- ، debug vpm: **debug vpm spi، debug vpm signal أوامر debug vpm: <b>debug vpm all ،** وdebug vpm dsp.ملاحظة: يولد تصحيح الأخطاء هذا قدرا كبيرا من الإخراج.
- <u>show call active voice</u> يستخدم لعرض محتويات جدول المكالمات النشط. وهو يعرض جميع المكالمات المتصلة حاليا من خلال الموجه.
- ∙ <mark>إظهار صوت محفوظات المكالمات</mark> يستخدم لعرض جدول محفوظات المكالمات. يحتوي جدول محفوظات المكالمات على قائمة بكافة المكالمات المتصلة من خلال هذا الموجه في ترتيب زمني تنازلي منذ تمكين VoIP. يتم عرض المجموعات الفرعية لجدول محفوظات المكالمات بمساعدة كلمات أساسية محددة.
	- <u>show voice port</u> يستخدم لعرض معلومات التكوين حول منفذ صوت محدد.
	- <mark>debug vtsp session، debug vtsp error :هذه debug vtsp بستخدم لتمكين أوامر debug vtsp session، debug vtsp all</mark> .debug vtsp dspو

### <span id="page-4-3"></span>معلومات ذات صلة

- [فهم الدعم للصوت والبيانات على الموجهات من السلسلة 3600/2600](//www.cisco.com/en/US/products/hw/routers/ps259/products_tech_note09186a0080100688.shtml?referring_site=bodynav)
	- [فهم وحدات الشبكة الصوتية عالية الكثافة](//www.cisco.com/en/US/tech/tk652/tk701/technologies_tech_note09186a00800b65d6.shtml?referring_site=bodynav)
- [\(VWIC-xMFT-T1\) بطاقات قارن T1 Multi-Flex Trunk Voice/WAN ميناء 2 و 1 يفهم](//www.cisco.com/en/US/products/hw/routers/ps274/products_tech_note09186a00800f9d37.shtml?referring_site=bodynav)
	- [فهم كيفية عمل CAS 1T الرقمي \(إشارات البت المسروقة\) في بوابات IOS](//www.cisco.com/en/US/tech/tk652/tk653/technologies_tech_note09186a00800e2560.shtml?referring_site=bodynav)
- [الصوت فهم الطلب الهاتفي الداخلي المباشر \(DID \(على واجهات \(1E1/T \(الرقمية من IOS Cisco](//www.cisco.com/en/US/tech/tk652/tk653/technologies_tech_note09186a00801142f8.shtml?referring_site=bodynav)
	- <u>[دعم تقنية الصوت](//www.cisco.com/cisco/web/psa/general.html?mode=tech&level0=268436015&referring_site=bodynav)</u>
	- [دعم منتجات الاتصالات الصوتية والاتصالات الموحّدة](//www.cisco.com/cisco/web/psa/default.html?mode=prod&level0=278875240&referring_site=bodynav)
	- [استكشاف أخطاء خدمة IP الهاتفية من Cisco وإصلاحها](http://www.amazon.com/exec/obidos/tg/detail/-/1587050757/002-9901024-1684829?referring_site=bodynav)

● [الدعم الفني - Systems Cisco](//www.cisco.com/cisco/web/support/index.html?referring_site=bodynav)

ةمجرتلا هذه لوح

ةي الآلال تاين تان تان تان ان الماساب دنت الأمانية عام الثانية التالية تم ملابات أولان أعيمته من معت $\cup$  معدد عامل من من ميدة تاريما $\cup$ والم ميدين في عيمرية أن على مي امك ققيقا الأفال المعان المعالم في الأقال في الأفاق التي توكير المالم الما Cisco يلخت .فرتحم مجرتم اهمدقي يتلا ةيفارتحالا ةمجرتلا عم لاحلا وه ىل| اًمئاد عوجرلاب يصوُتو تامجرتلl مذه ققد نع امتيلوئسم Systems ارامستناه انالانهاني إنهاني للسابلة طربة متوقيا.